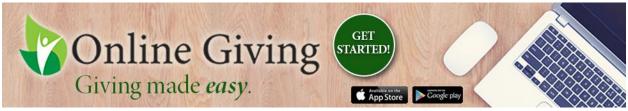

#### Welcome to Online Giving!

Online Giving allows you to give a monetary gift to Saint Clement Parish even if you forgot your checkbook, do not have cash on you, or can't make it to our Sunday Mass that week because of illness or travel. This also allows you to create recurring gifts to Saint Clement Parish that you don't have to remember or think about. All information about your gifts made are easily accessed from your homepage so you can easily refer to them for your financial records.

Thank you for considering Online Giving and your generosity that allows us to continue running and upkeeping this Parish.

#### How to get started with Online Giving

You can schedule recurring gifts or make one-time donations on any device

If using a web-browser:

Go to www.osvonlinegiving.com

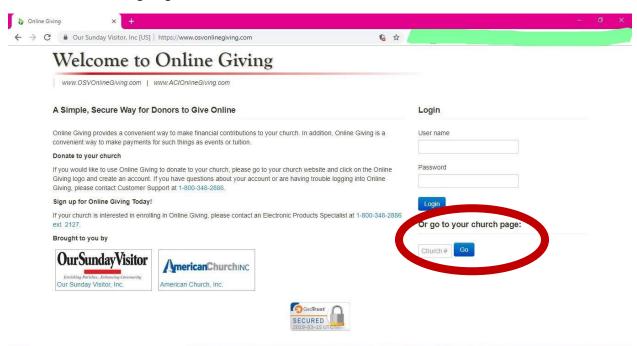

To find Saint Clements you can enter any of the following in the appropriate search bar.

Our ID number is 4574

Or you can go directly to www.osvonlinegiving.com/4574

Once you do, you will see this screen:

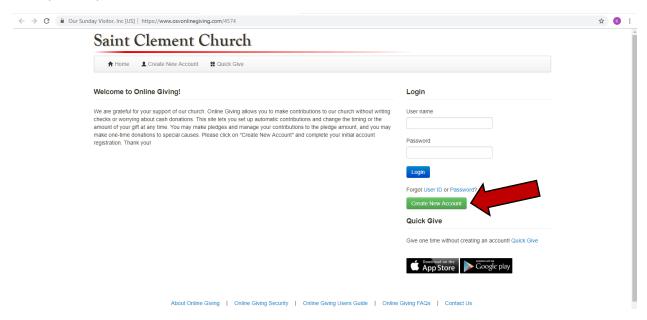

Click on Create New Account which will take you to the following screen:

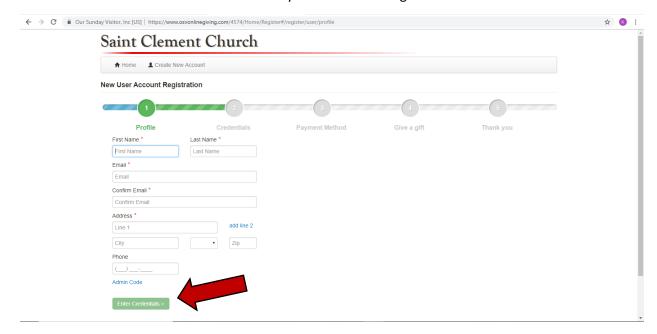

Fill in your information and continue by clicking Enter Credentials:

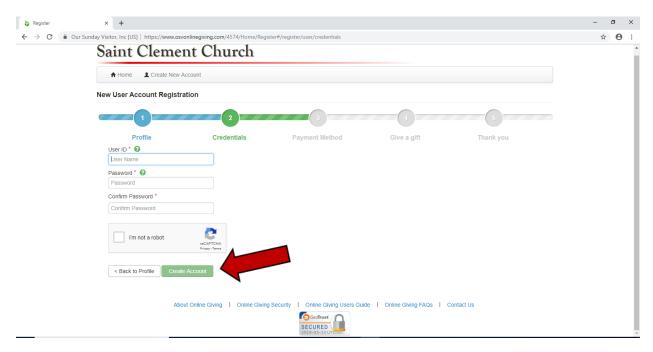

Create your own User ID and Password and proceed to Create Account:

You will have two options for Payment Methods- Bank Account or Credit Card. Fill in the corresponding information and continue by clicking Create Payment:

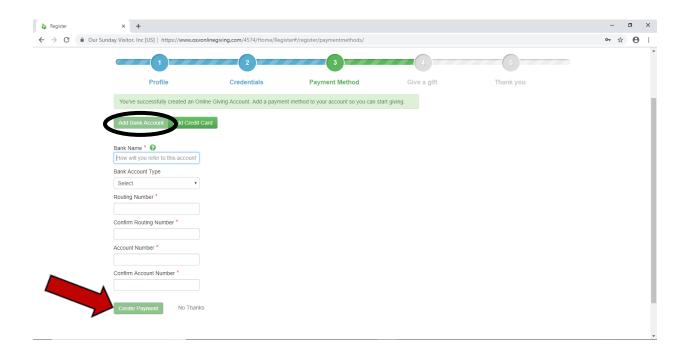

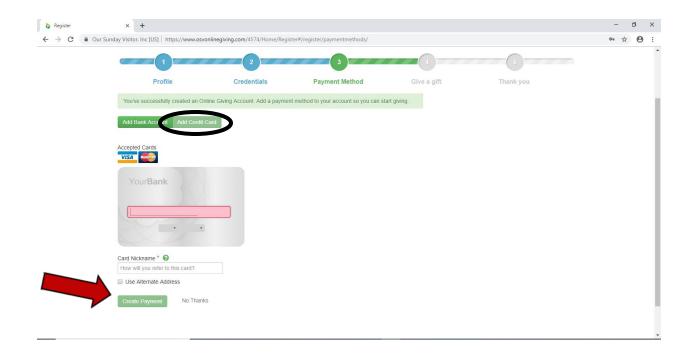

First Select the type of Fund you are making a gift to from the drop-down selection:

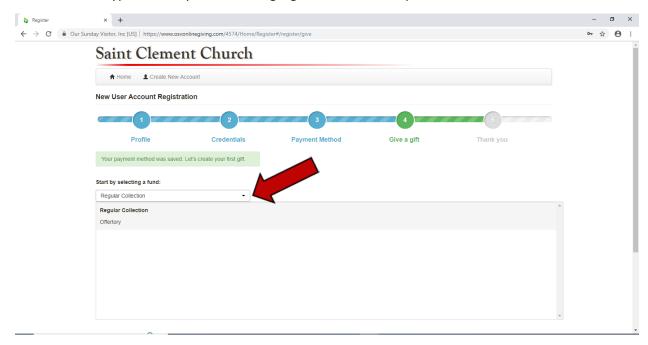

# Next, select if this is a Recurring or One-Time gift:

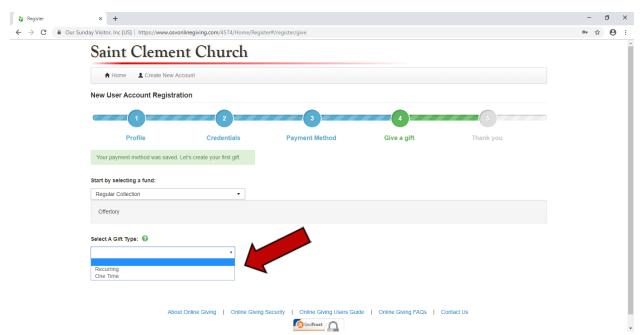

If this will be your Recurring gift, enter in the amount, when you would like the gift to start, and how often you would like it to Recur (once a week up to Annual):

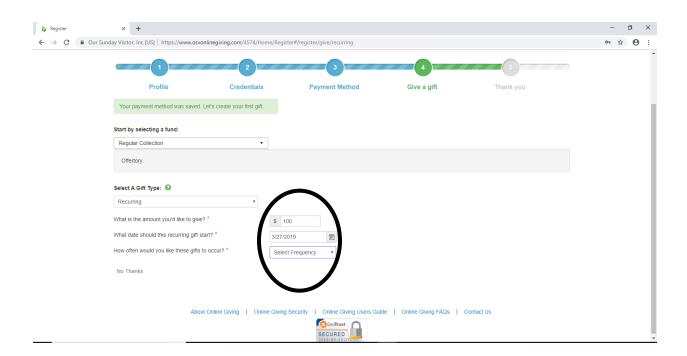

If you are making a One-Time gift, enter in the amount and when you would like to make the gift:

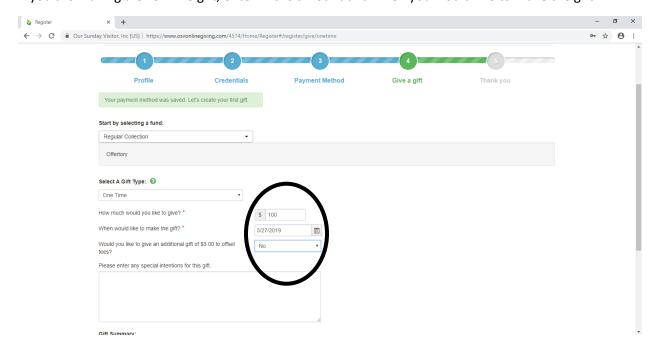

Confirm your gift and all of your giving history will be stored in your account

If you do not wish to make a gift when you create your account, you can click No Thanks and you will be directed to your account homepage:

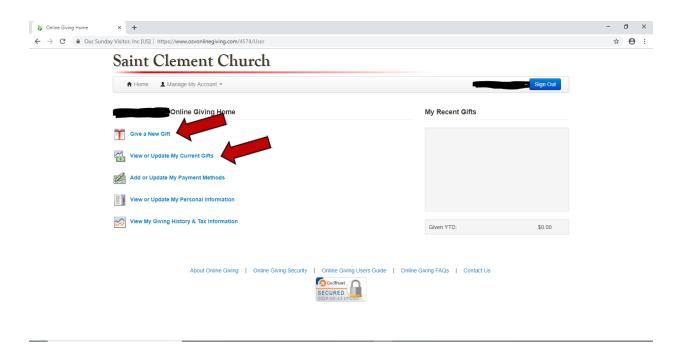

Now when you log into your account, you can Give a New Gift or View or Update your current gifts at any time.

## In a Mobile App:

In the App store (IOS or Android), search 'online giving' and select the app that looks like this:

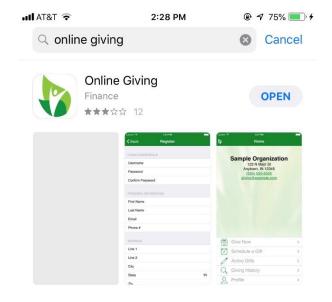

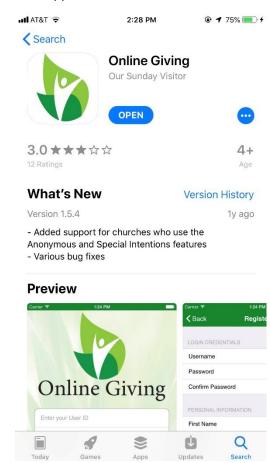

## Download and open the app:

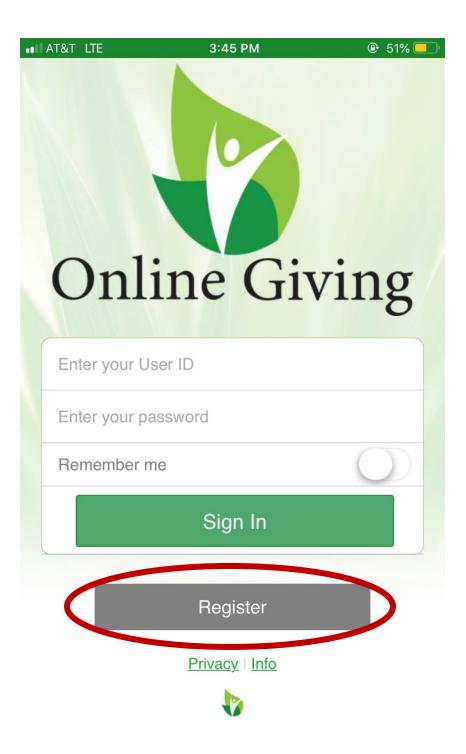

To make a new account, press Register which will take you to the screen to search for St Clement.

You can enter any of the following information under the respective tab to find our parish:

Our ID number is 4574, name is listed as Saint Clement Church (Saint is not abbreviated), and our postal code is 02155.

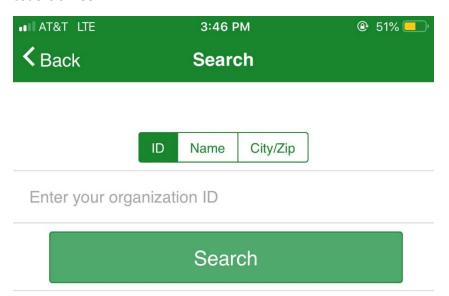

You will get this search result and press on our parish entry to proceed with creating your personal account.

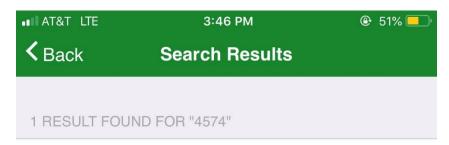

## **Saint Clement Church**

71 Warner Street Medford, MA 02155 Create your own username and Password and enter your personal information:

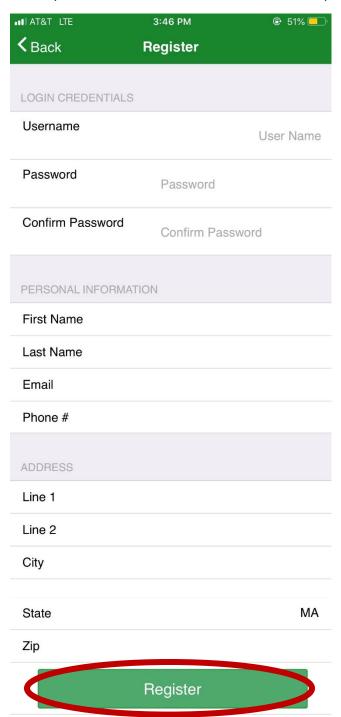

Then press Register and you will be brought to your app home page. From there, you can go to your profile and add a payment method.

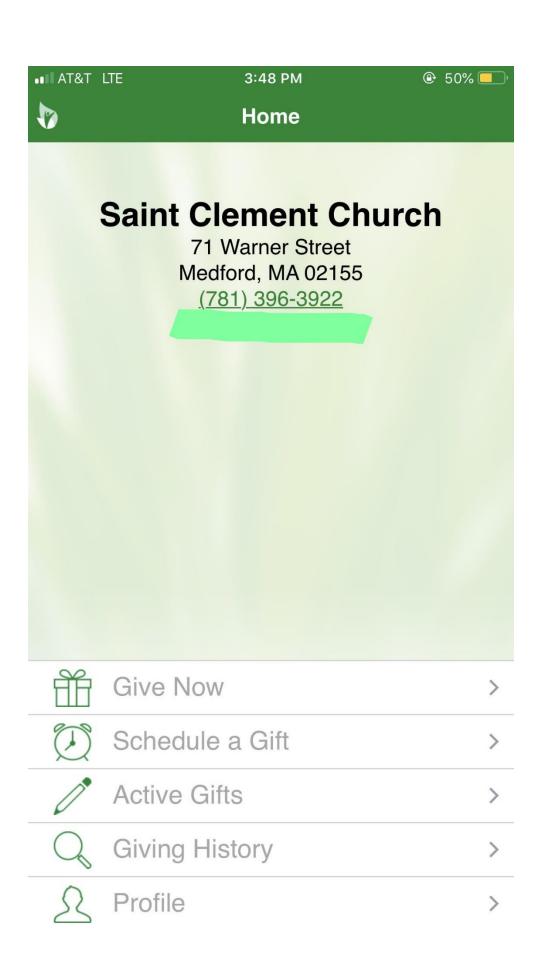

Once you add a payment method, you can select to give a recurring or one time by selecting the fund which you wish to give to, the amount, the start date, and, if recurring, the frequency. Press confirm and your gift history will be saved to your profile for easy access for your financial records. You can make additional gifts or edit your recurring gifts at any time from the app.

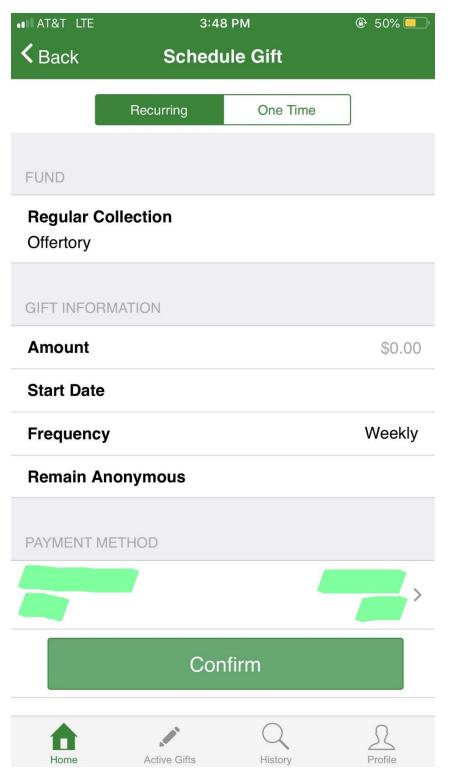